디지털 카메라와 Windows만 있으면

동여사 폐지 나도 하다.

PAPERon.Net 편집장 (editor@paperon.net) 제 6.5회 블로그 포럼 2007. 05. 22

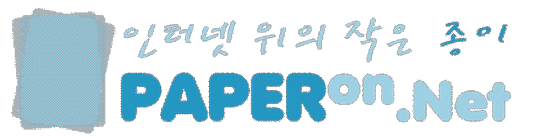

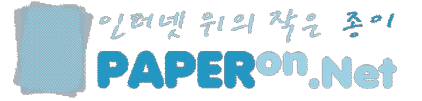

```
1. 동영상 편집 툴 소개<br>Movie Maker 2.1<br>Movie Maker 기본 화면 소개<br>2. 동영상 제작 하기<br>동영상 소스 모으기<br>스토리보드 만들기<br>비디오 효과 / 비디오 전환<br>동영상 저장하기<br>3. 동영상 홍보 하기<br>1. 타그스토리
동영상 소스 모으기 
스토리보드 만들기 
비디오 효과 / 비디오 전환 
동영상 저장하기
```
3. 동영상 홍보 하기

### 태그스토리

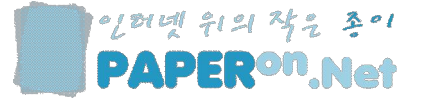

# Windows 기본 프로그램 동영상 편집 툴 소개

1. Movie Maker 2.1

2. Movie Maker 기본 화면 소개

#### Movie Maker 2.1

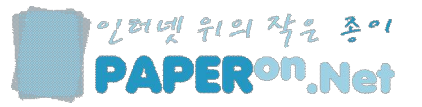

Windows Me, XP 등의 Windows 설치 시 기본 옵션으로 설치되는 프로그램 입니다.

"Windows XP용 Windows Movie Maker를 사용하면 단지 몇 번의 끌어서 놓기 동작만으로 컴퓨터에서 홈 비디오를 만들고, 편집하고, 공유할 수 있으므로 놀랄 만큼 재미있고 간단합니다. 특수 효과, 음악 및 설명 녹음을 덧붙이십시오. 그 다음에는 웹 사이트, 전자 메일, 또는 CD를 통해 자신의 동영상을 공유할 수 있습니다."

Movie Maker 우리말 버전 다운로드 - http://www.microsoft.com/korea/windowsxp/downloads/updates/moviemaker2.asp

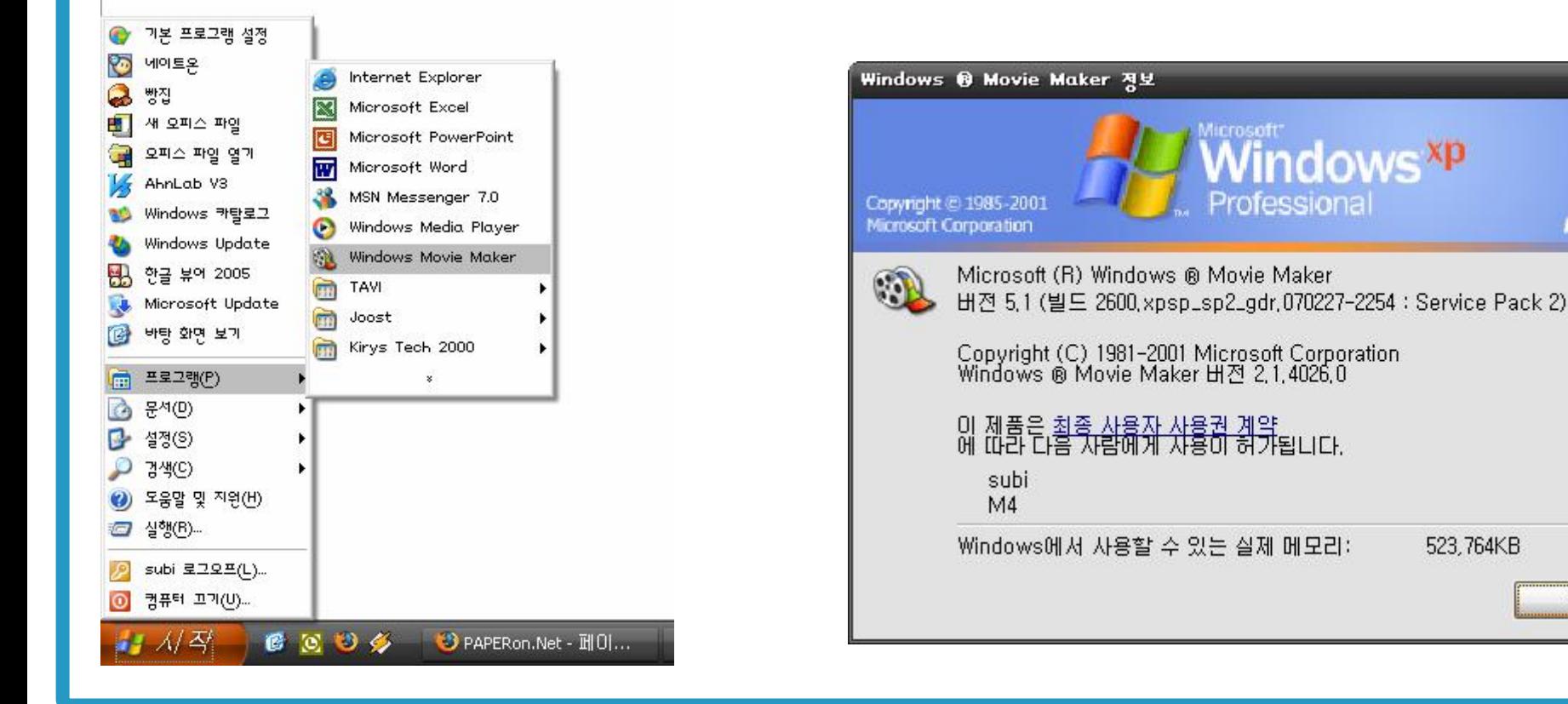

확인

**Microsoft** 

### Movie Maker 기본 화면 설명

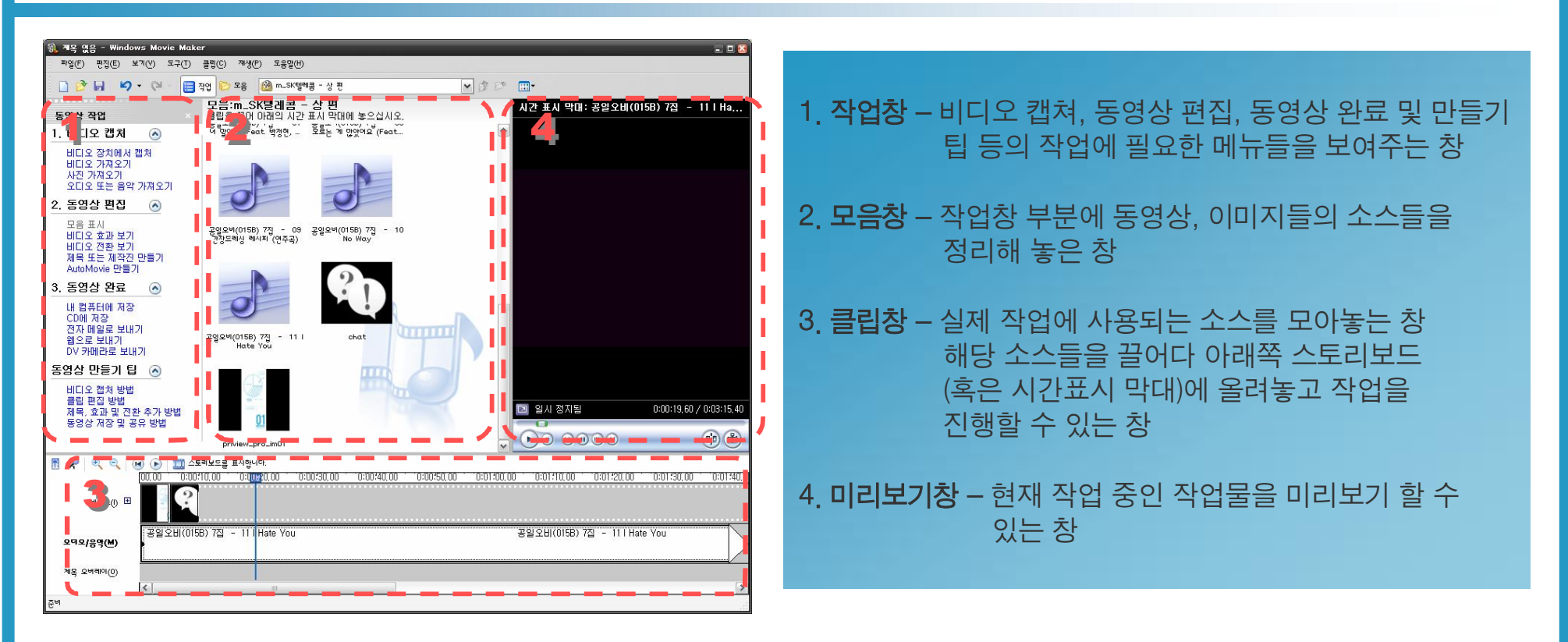

작업창은 Movie Maker를 이용한 작업 순서를 정리한 것입니다. 진행 상황과 앞으로 진행해야 하는 작업을 파 악할 수 있습니다. **모음창**은 <u>동영상 편집에 필요한 동영상, 이미지, 사운드 소스</u>등을 모아놓고 필요한 경우 **클**<br>**립창**에 끌어다 놓는 것만으로 추가할 수 있으며, **미리보기 창**을 통해서 작업 내용을 계속 확인이 가능합니다.

이러네 위의 작은 조이 **PAPERON Net** 

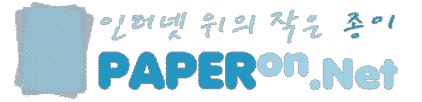

# 마우스 클릭 몇 번으로 동영상 제작 하기

1. 동영상 소스 모으기

2. 스토리보드 만들기

3. 비디오 효과 / 비디오 전환

4. 동영상 저장하기

PAPER<sup>On</sup>, Net 5

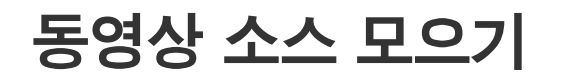

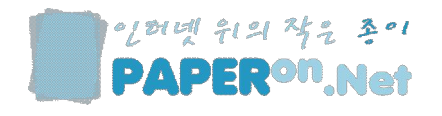

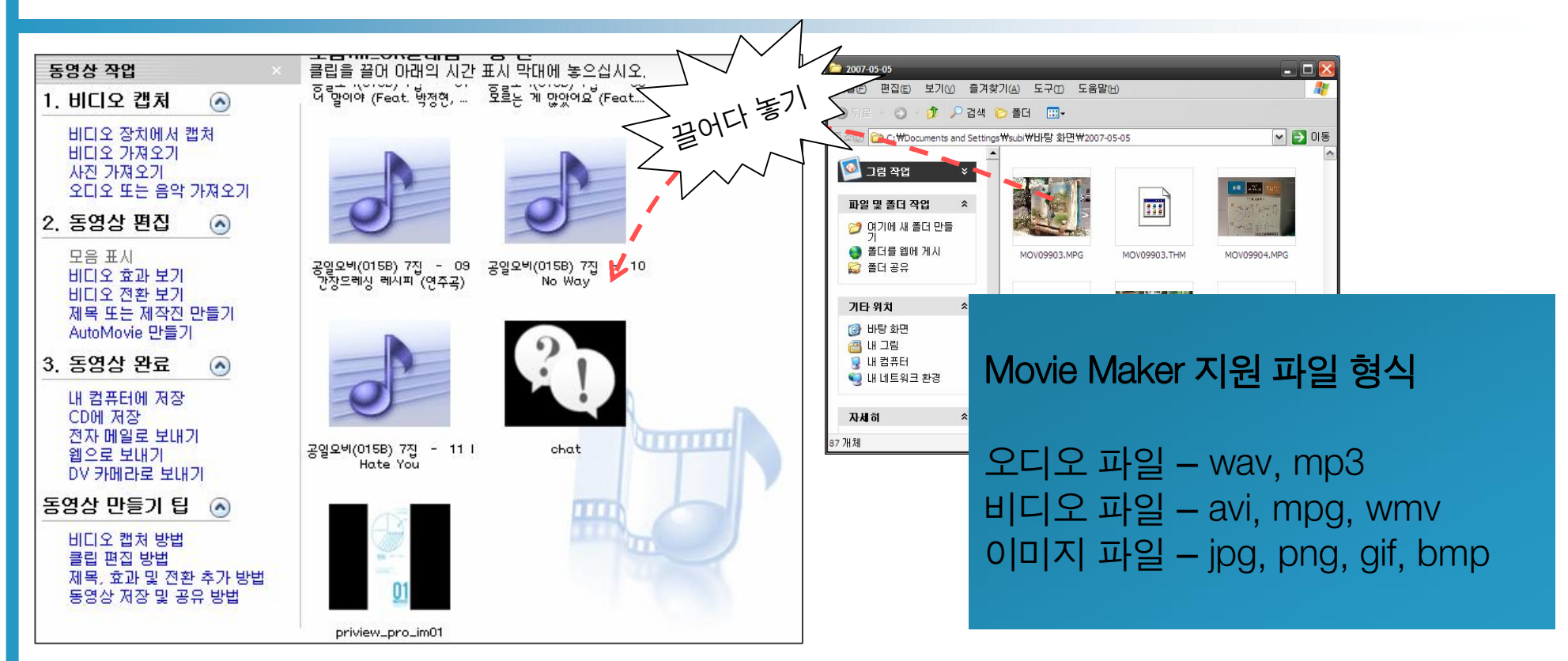

Sony 카메라는 .mpg를 지원하며, Canon 카메라는 .avi를 지원합니다.

각 디지털 카메라 마다 저장하는 비디오 파일 형태가 차이가 납니다. .mov의 경우는 movie maker가 지원하지 못하는 동영상 파일입니다. "Mov to Avi" 유틸리티를 이용해서 .avi 파일로 변환하면 movie maker에서 이용하실 수 있습니다.

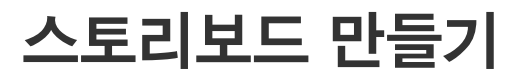

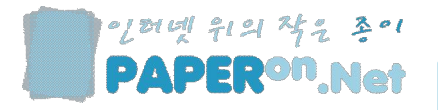

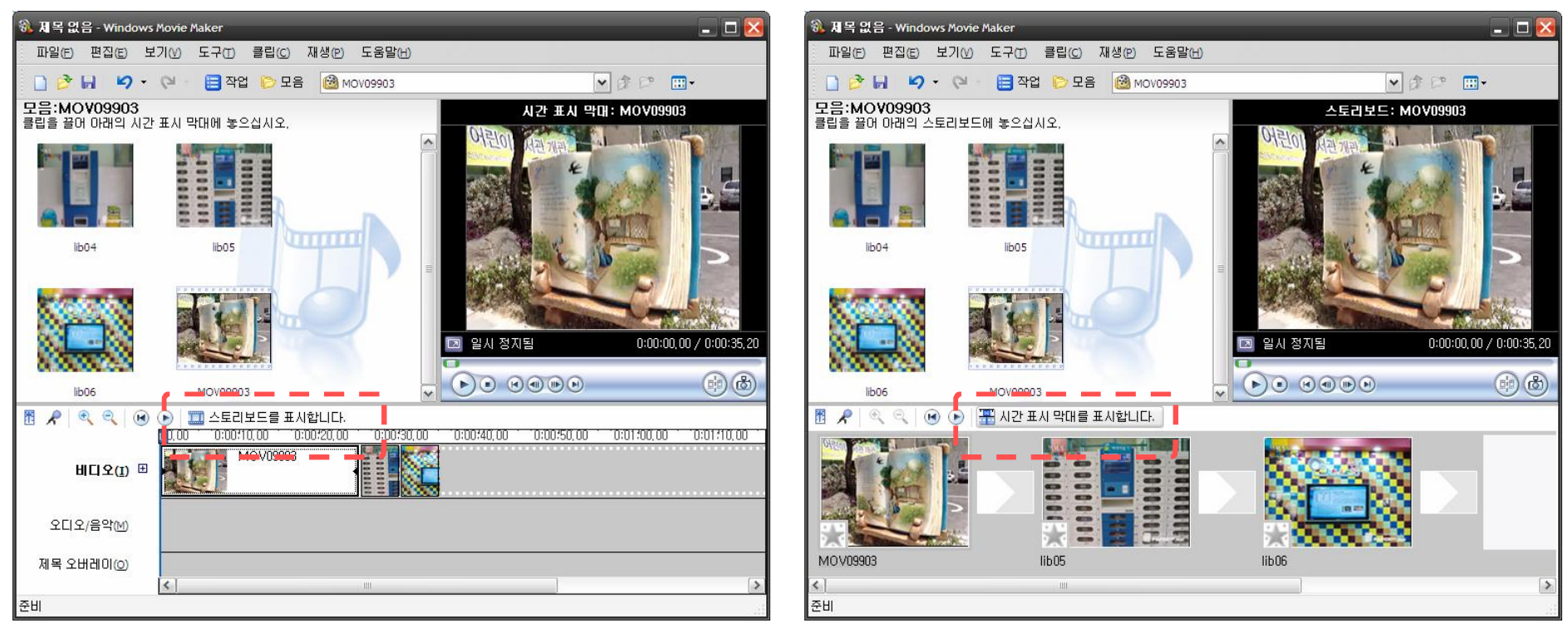

<시간 막대 표시> <스토리보드 표시>

<mark>시간 막대 표시창</mark>에서는 비디오, 오디오, 제목 레이아웃의 <u>시간대별 소스 배치</u>가 자유롭습니다.<br>**스토리보드 표시창**에서는 <u>소스의 순서 변경 및 효과 적용</u>이 편합니다.

## 비디오 효과 / 비디오 전환

![](_page_8_Picture_1.jpeg)

이러넥 위의 작은 초이 **PAPERON Net** 

<비디오 효과> <비디오 전환>

<mark>비디오 효과</mark>는 <u>각 소스에 효과</u>를 주어 화면을 회전하거나 속도를 조절하거나, 화면의 색상을 변화 시키는 역할을 합니다.<br>**비디오 전환**은 두 소스 사이에서 어떻게 화면을 전환하는지를 결정합니다. 페이드가 가장 무난하게 사용할 수 있습니다.

## 동영상 저장하기

![](_page_9_Picture_1.jpeg)

![](_page_9_Picture_111.jpeg)

〈동영상 이름 지정〉 2008年 - 2009년 - 2010년 - 2010년 - 2010년 - 2010년 - 2010년 - 2010년 - 2010년 - 2010년 - 2010년 - 2010년 - 20

기본적으로 내 컴퓨터에 최고 품질로 저장하는 옵션이 있지만 선택 확장을 클릭하면 파일 크기나 동영상 품질에 맞춰 동영상 파일을 저장할 수 있습니다. 가능한 최고의 품질로 저장하면 좋지만, 최근 인기있는 동영상 서비스는 100M로 업데이트 용량을 제한 하고 있기 때문에 용량이 커질 경우 100M로 설정하여 저장할 수도 있습니다.

![](_page_10_Picture_0.jpeg)

# 블로그 주소 넣어서 동영상 홍보 하기

1. 태그 스토리

PAPER<sup>ON</sup> Net 11

이러넥 위의 작은 조이 **PAPERON Net** 

자에게 자신의 블로그 해당 포스팅으로 유도할 수 있음.

자신의 블로그 주소와 로고를 넣을 수 있으며, 해당 포스트로 바로 링크를 걸 수 있어, 동영상을 통해 블로그를 방문하는 사용

다양한 동영상 플레이어 스킨을 제공하여 개성을 살릴 수 있습니다.

태그스토리의 경우, 다양한 동영상 파일 형태를 지원합니다.

![](_page_11_Picture_5.jpeg)